#### **BAB 3**

## **METODOLOGI PENELITIAN**

#### **3.1 Studi Literatur**

Studi literatur dilakukan untuk memperkuat pemahaman dari teori-teori yang digunakan dan juga sebagai panduan dalam melakukan penelitian sehingga langkah-langkah tidak menyimpang dari teorinya. Studi literatur dilakukan terhadap pemahaman pada representasi audio, *artificial neural network, deep recurrent neural network, gated recurrent unit, data augmentation*, dan evaluasi dari berbagai sumber referensi seperti internet, jurnal, dan buku.

### **3.2 Pengumpulan Data**

Sumber data yang dikumpulkan untuk penelitian berbentuk audio dan diambil dari beberapa sumber dari internet seperti youtube dan layanan penyedia musik yang lain. Proses pengumpulan data ini dilakukan secara manual tanpa menggunakan bantuan *library.* Setelah data audio dikumpulkan, data tersebut tidak langsung digunakan secara utuh, namun akan melalui proses segmentasi audio, yaitu memotong bentuk audio yang utuh menjadi beberapa potong/segment sesuai dengan durasi yang ditentukan, dan mengexport hasil segmentasi ke bentuk wav. Keseluruhan proses dapat dilihat pada gambar 3.1 dan gambar 3.2.

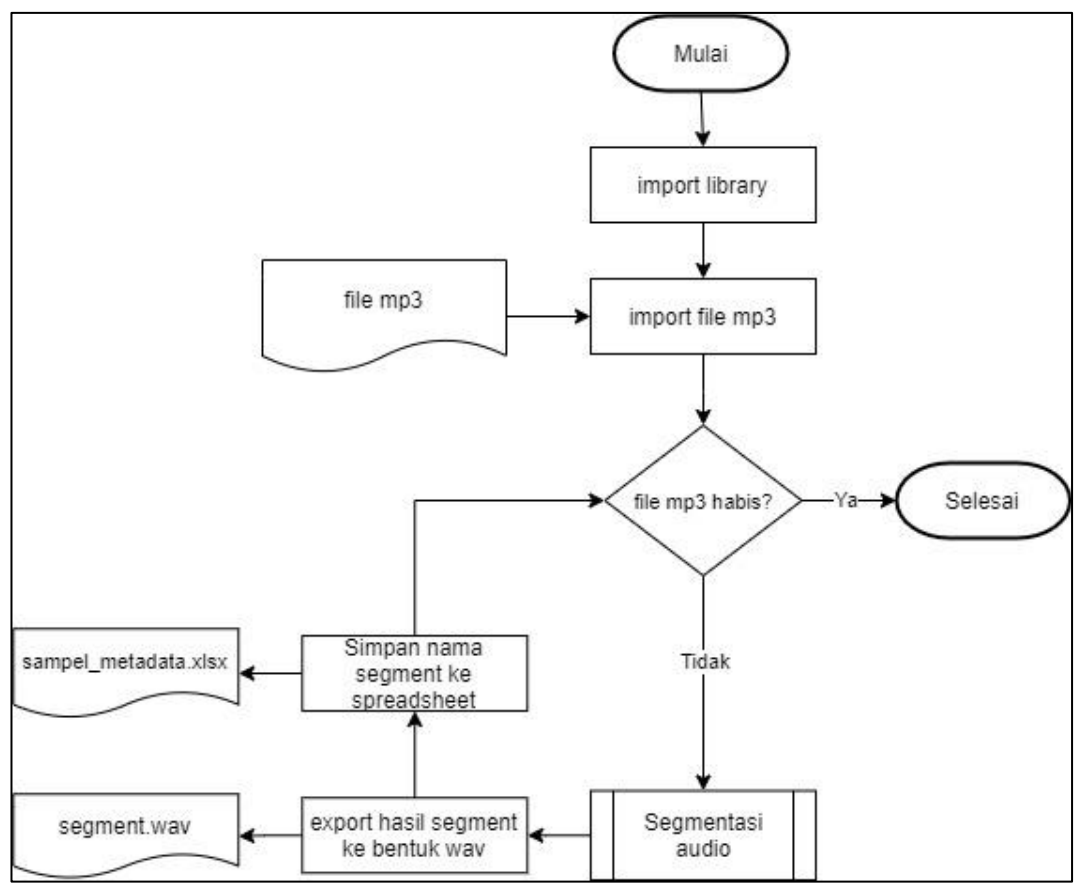

Gambar 3.1 *Flowchart* export segment

Proses diawali dengan mengimport *library* yang dibutuhkan dan data audio yang telah dikumpulkan dalam format mp3. Kemudian dilanjutkan iterasi sebanyak jumlah audio dan masuk ke modul segmentasi audio. Durasi audio yang dikumpulkan tidak seragam sehingga hasil segment dari tiap audio akan berbeda jumlahnya. Hasil segment tersebut kemudian diexport kedalam bentuk wav. Langkah terakhir setelah diexport, nama file dari segment tersebut akan disimpan ke dalam sebuah file *spreadsheet*.

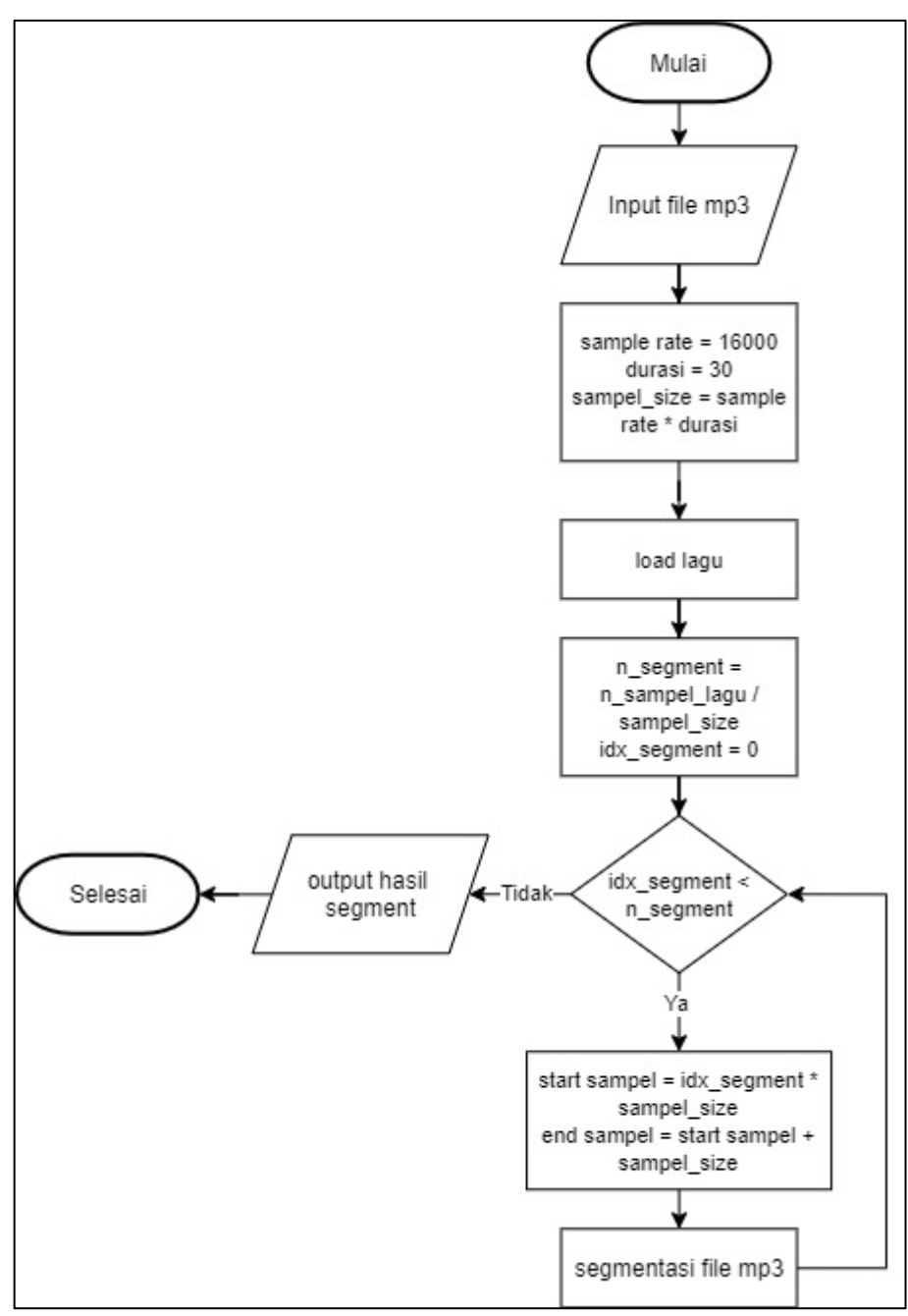

Gambar 3.2 *Flowchart* segmentasi audio

Langkah awal yang dilakukan pada modul ini yaitu modul akan menerima sebuah *input* file mp3 dan dilanjutkan dengan melakukan kalkulasi untuk dapat memotong file audio berdurasi setiap 30 detik yaitu menentukan *sample rate* yang akan digunakan dalam memuat audionya. *sample rate* yang digunakan yaitu 16 KHz atau 16000 sampel per detik dan ukuran sampel sehingga mencapai 30 detik

yaitu *sample rate* \* durasi. Maka menghasilkan 480000 sampel setiap segment atau setara dengan 30 detik.

Selanjutnya file tersebut akan dimuat menggunakan bantuan *library* librosa. Untuk mengetahui berapa jumlah segment pada setiap audio yaitu membagi jumlah sampel keseluruhan pada audio dengan ukuran sampel. kemudian dilanjutkan dengan iterasi sebanyak jumlah segment. Selanjutnya titik mulai dan titik akhir dari sampel dihitung yang berguna sebagai pembatas sampai dimana sampel akan terpotong. Setelah disegmentasi, modul akan mengembalikan *output* yaitu kumpulan hasil segment tadi.

Keseluruhan proses ini menghasilkan 1793 sampel audio dalam bentuk wav yang kemudian dilakukan proses pelabelan pada setiap sampel audio. Proses pelabelan dilakukan oleh pakar yang ahli dalam bidang musik tradisional demi mencegah kesalahan pada data untuk penelitian. Pelabelan oleh pakar menciptakan 43 jenis label berbeda yang dikelompokkan menjadi label genre dan label instrumen. Label-label tersebut dapat dilihat sebagai berikut.

## **Genre: Keroncong, Gambang Kromong, Kliningan, Ketawang.**

**Instrumen: Cak, Cuk, Gitar, Cello, Bass, Drum, Flute, Violin, Gambang, Kromong, Gong, Kendang, Kongahya, Trompet, Tanjidor, Bongo, Jimbe, Tamborin, Terbang, Vocal Putra, Vocal Putri, Koor Putra, Koor Putri, Kolab Putra/Putri, Keyboard, Triangel, Gender, Rebab, Siter, Bonang Barung, Bonang Penerus, Demung, Saron, Peking, Slenthem, Kenong, Kethuk, Kempul, Simbal.**

Hasil dari pelabelan dapat dilihat pada gambar 3.3

|                |                                   | Lagu kroncong | gambang<br>kromona |                | Ketawang Kliningan cak cuk gitar cello bass drum flute violin gambang kromong gong |   |              |                |                |                |              |                |                |                |                |              | kendang kongahy |  |
|----------------|-----------------------------------|---------------|--------------------|----------------|------------------------------------------------------------------------------------|---|--------------|----------------|----------------|----------------|--------------|----------------|----------------|----------------|----------------|--------------|-----------------|--|
| $\mathbf{0}$   | Angin_malam_0-<br>$30 \cdot m p3$ |               | $\circ$            | $\mathbf{0}$   | $\mathbf{0}$                                                                       |   |              | $\mathbf{0}$   |                |                | $\circ$      | $\mathbf{0}$   | $\overline{0}$ | $\mathbf{0}$   | $\mathbf{0}$   | $\mathbf{0}$ | $\circ$         |  |
| $\overline{1}$ | Angin_malam_120-<br>150.mp3       |               | $\mathbf{0}$       | $\circ$        | $\circ$                                                                            |   |              | $\circ$        | $\mathbf{1}$   |                | $\circ$      |                | $\circ$        | $\overline{0}$ | $\circ$        | $\circ$      | $\circ$         |  |
| $\overline{2}$ | Angin_malam_150-<br>$180$ .mp $3$ |               | $\mathbf{0}$       | $\mathbf{0}$   | $\mathbf{0}$                                                                       |   |              | $\overline{0}$ | $\mathcal{A}$  | $\overline{1}$ | $\mathbf{0}$ | $\overline{1}$ | $\circ$        | $\overline{0}$ | $\mathbf{0}$   | $\mathbf{0}$ | $\mathbf{0}$    |  |
| $\overline{3}$ | Angin_malam_180-<br>210.mp3       |               | $\mathbf{0}$       | $\overline{0}$ | $\mathbf{0}$                                                                       |   | $\mathbf{1}$ | $\circ$        | $\overline{1}$ | $\overline{1}$ | $\mathbf{0}$ | $\overline{0}$ | $\overline{0}$ | $\overline{0}$ | $\overline{0}$ | $\mathbf{0}$ | $\circ$         |  |
| $\overline{4}$ | Angin_malam_210-<br>240.mp3       |               | $\mathbf{0}$       | $\circ$        | $\circ$                                                                            | 1 | 1            | $\circ$        | $\mathbf{1}$   | $\mathbf{1}$   | $\circ$      | $\overline{0}$ | $\overline{0}$ | $\overline{0}$ | $\overline{0}$ | $\circ$      | $\mathbf 0$     |  |
|                |                                   |               |                    |                |                                                                                    |   |              |                |                |                |              |                |                |                |                |              |                 |  |

Gambar 3.3 Metadata sampel audio

Dari hasil pelabelan yang dilakukan oleh pakar, terdapat beberapa label yang memiliki jumlah distribusi yang sangat sedikit bahkan mencapai nol. Jumlah distribusi label yang sedikit dapat dilihat pada gambar berikut.

| terbang     | 0   |
|-------------|-----|
| jimbe       | Ø   |
| tamborin    | 4   |
| bongo       | 4   |
| Tri Angel   | 7   |
| Simbal      | 21  |
| koor putri  | 22  |
| tanjidor    | 70  |
| trompet     | 98  |
| drum        | 195 |
| koor putra  | 195 |
| kolab pa/pi | 234 |
| violin      | 260 |
| keyboard    | 273 |

Gambar 3.4 Distribusi label yang kecil

Terlihat pada gambar 3.4 jumlah yang sangat kecil terdapat pada sembilan label teratas dengan jumlah dibawah 100, maka dari itu sembilan label teratas tersebut disingkirkan dari *dataframe* sehingga jumlah label yang akan digunakan pada penelitian sebesar 34 label.

# **3.3 Preprocessing**

Menganalisis audio dengan bentuk signal audio tidak efektif. Maka dari itu, signal audio harus diubah menjadi bentuk yang dapat dianalisis salah satunya ke

dalam bentuk *mel-spectrogram*. Secara singkat *mel-spectrogram* adalah bentuk *spectrogram* yang diubah menjadi satuan mel. untuk dapat mengkonversi signal audio ke dalam bentuk *mel-spectrogram* digunakan *library* analisis audio yang dipakai sebelumnya yaitu librosa. Proses diawali dengan mengimport *library,* dataset, dan sampel hasil segmentasi, kemudian dilanjutkan dengan pembagian data menjadi tiga *subset* yaitu *train* data, *validation* data, dan *test* data.

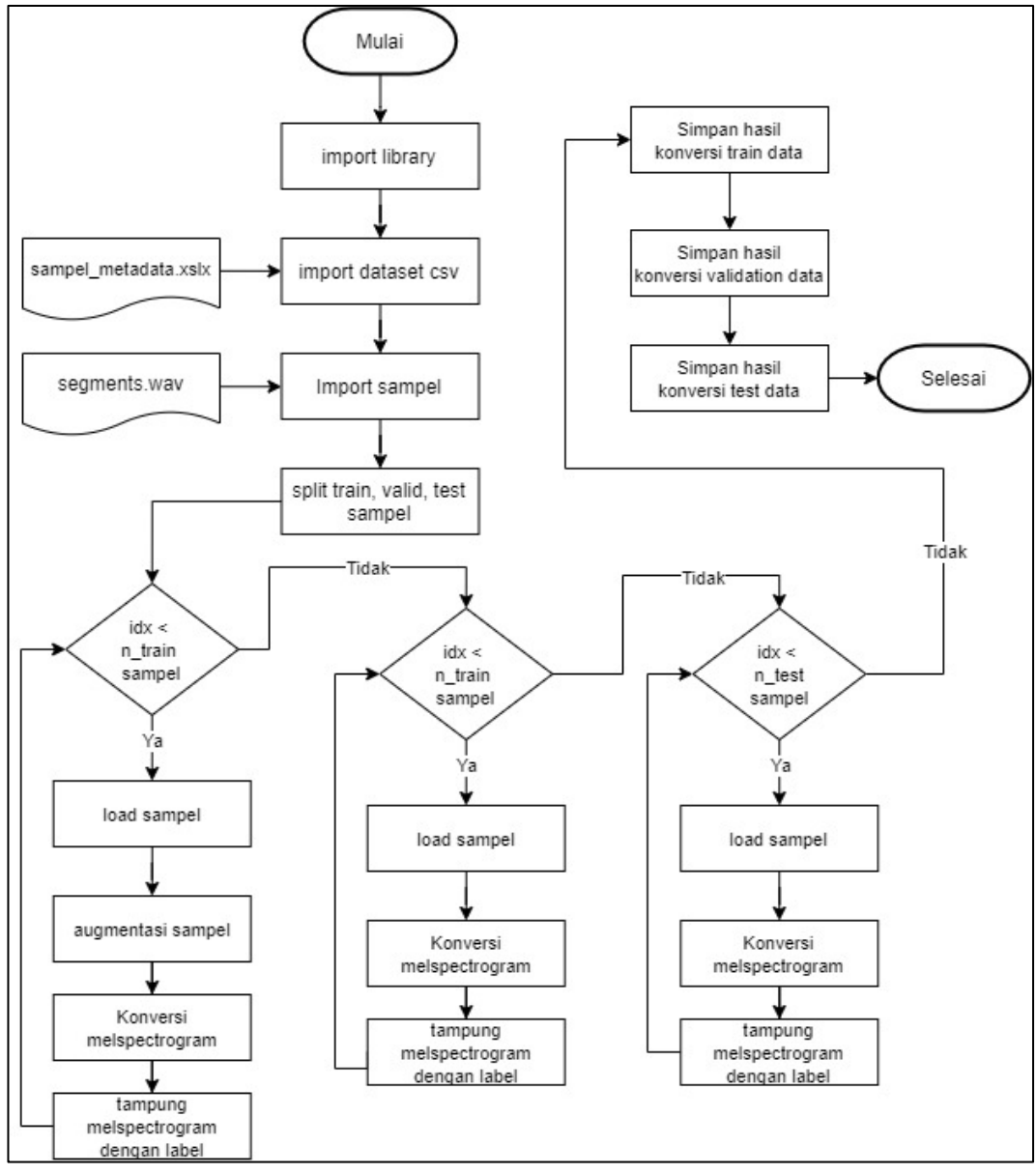

Gambar 3.5 *Flowchart preprocessing*

Setelah data dibagi, iterasi dilakukan pada *subset train* data, terlihat ada perbedaan pada iterasi di *subset train* data dimana pada iterasi ini selain dilakukan konversi *mel-*spectrogram, iterasi di *subset* ini juga akan melakukan proses augmentasi dimana proses ini bertujuan untuk memperbanyak jumlah *training* dan variasi datanya. Hasil iterasi ini akan menciptakan dua jenis *train* data yang pertama *training* data yang tidak diaugmentasi dan kedua *training* data yang diagumentasi. Proses augmentasi ini dilakukan pada saat sampel audio masih dalam bentuk signal audio dan dilanjutkan pada proses konversi *mel-spectrogram*. Kemudian, label dari sampel tersebut akan diambil dari *dataset* dan diubah menjadi bentuk vector untuk ditampung bersama dengan *mel-spectrogram* ke dalam variabel, hal yang sama juga dilakukan pada *validation* dan *test* subset hanya saja tidak dilakukan augmentasi. Setelah iterasi selesai, hasil yang ditampung sebelumnya akan disimpan ke dalam bentuk *pickle* untuk dipakai ke dalam model.

### **3.4 Perancangan Aplikasi**

Proses perancangan akan dimulai dengan membuat sebuah *flowchart* untuk Implementasi pada aplikasi dan dilanjutkan dengan merancang antarmuka dari aplikasi yang akan dibuat.

#### **3.4.1 Flowchart Implementasi Website**

Agar model dapat digunakan, model akan diintegrasikan dengan aplikasi untuk mempermudah pemakaiannya. Aplikasi yang dibuat berbasis *website* yang terdiri dari sebuah *input* berguna untuk memasukkan file lagu dan juga *list* yang akan menampilkan hasil prediksi dari lagu tersebut. Langkah pertama yang dilakukan yaitu *website* akan menerima file yang diupload oleh *user* sebagai *input* 

yang disebutkan sebelumnya, kemudian file tersebut akan dikirim ke *server* untuk diproses. File lagu tersebut kemudian akan disegmentasi menjadi beberapa potong/segment sesuai dengan proses segmentasi yang sudah dilakukan sebelumnya.

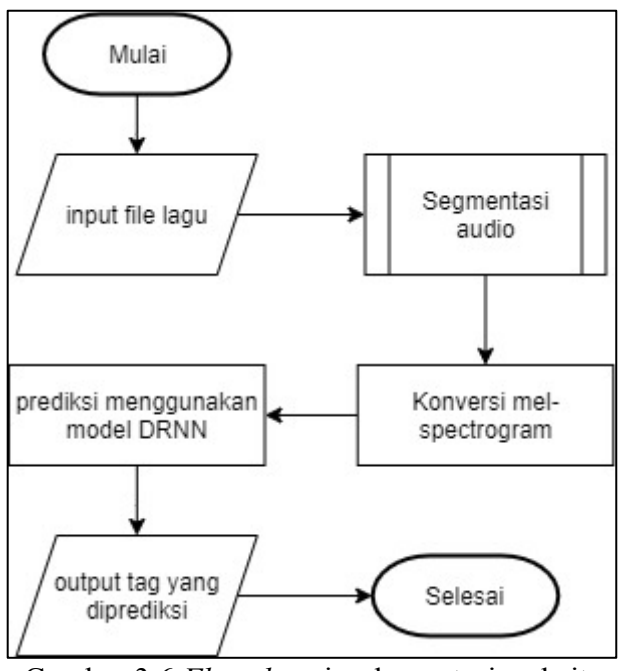

Gambar 3.6 *Flowchart* implementasi website

Kemudian hasil segmentasi dilanjutkan ke tahap untuk diubah menjadi representasi *mel-spectrogram*. Setelah tahap pengubahan selesai, hasil *melspectrogram* akan diprediksi menggunakan model yang telah di-*training*. Hasil prediksi akan diberikan dari *server* ke dalam *web* berupa *tag* pada lagu tersebut.

#### **3.4.2 Rancangan Tampilan Antarmuka**

Tampilan antarmuka dari *website* hanya terdiri dari satu halaman saja dan semua aktifitas hanya akan berfokus pada halaman ini.

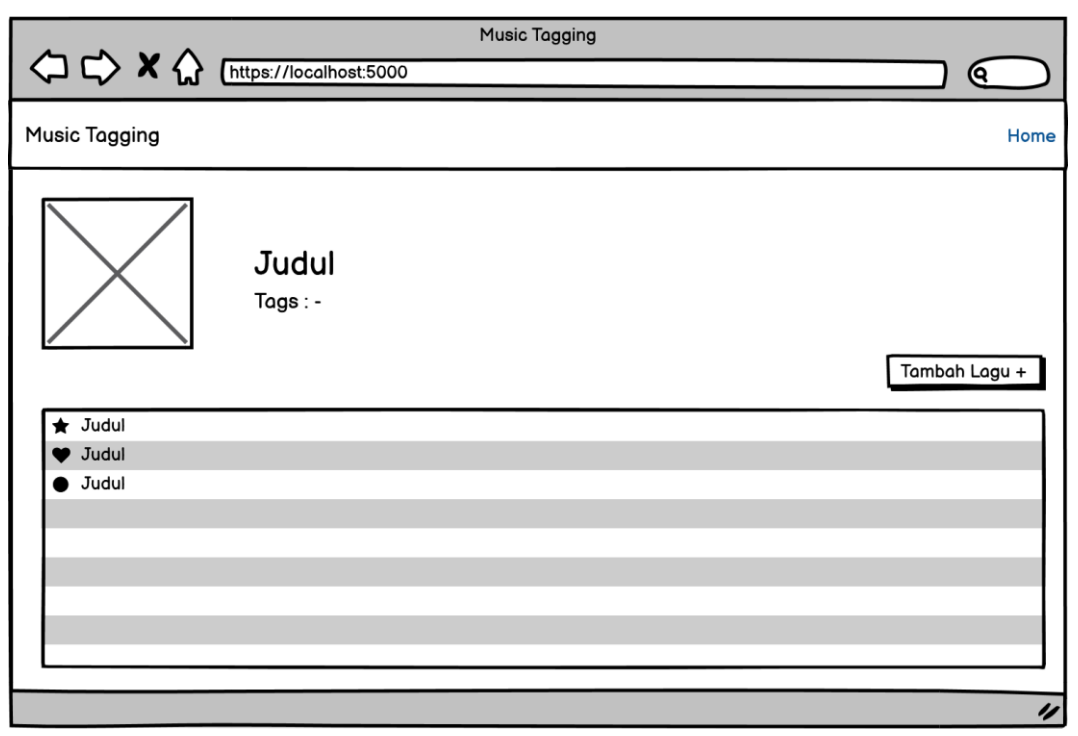

Gambar 3.7 Rancangan tampilan aplikasi

Pada gambar 3.7. terdapat sebuah tombol yang berguna untuk men-*trigger* sebuah *form* untuk memasukkan sebuah file lagu. Kemudian ketika hasil prediksi dikembalikan dari *server,* hasilnya akan muncul pada daftar yang terletak di bawah tombol tambah lagu.

### **3.5 Pembuatan Aplikasi**

Aplikasi yang akan dibuat berbasis *web* dengan menggunakan Bahasa pemrograman *python.* Agar aplikasi dapat diakses, maka aplikasi akan di-*hosting* menggunakan layanan *hosting* yang tidak berbayar. Hasil akhir dari aplikasi yaitu pengguna akan mengupload sebuah file lagu .mp3 kemudian aplikasi akan menampilkan *tag* terkait mengenai lagu tersebut.

Berikut merupakan spesifikasi dari perangkat keras dan lunak yang dipakai dalam pembuatan aplikasi.

# Perangkat Keras:

- Laptop ASUS TUF FX-505GT
- Intel Core i5-9300H
- Nvidia GeForce GTX 1650
- 8GB DDR4

Perangkat Lunak:

- Anaconda 2020.11
- Python  $3.6.12$
- Jupyter notebook
- Google Colaboratory
- Visual Studio Code
- Windows 10 Home

# Library:

- Audiomentations 0.16.0
- Librosa 0.8.0
- Matplotlib 3.3.4
- Numpy 1.19.5
- Pandas 1.1.5
- Scikit-learn 0.24.2
- Tensorflow 2.4.1
- XlsxWriter 1.4.0

# **3.6 Dokumentasi**

Penulisan laporan mencakup seluruh kegiatan dari studi literatur sampai pada kesimpulan penelitan. Agar proses penulisan laporan lebih terarah dan terstruktur, maka dilakukan konsultasi dengan dosen pembimbing.